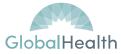

|   | Provider Portal Quick Reference Guide                                                                                                    |
|---|----------------------------------------------------------------------------------------------------|
|   | Provider Registration:                                                                                                    |
|   | When registering for the provider portal, the provider will receive the following message:                                                                                                    |
|   | Before You Register                                                                                                    |
|   | If your office already has an active Provider Portal account for this Health Plan, please contact the Provider Administrator in your office.<br>Your Provider Administrator has access to create additional Authorized User Accounts.                                                      |
|   | This registration is to request a new Provider Administrator User Account only.                                                                                                    |
|   | For any questions, please contact the Health Plan at providerportal@globalhealth.com                                                                                                    |
|   | CONTINUE CONTINUE                                                                                                    |
| • | This means that one Administration Team member will be able to request access to the provider portal and once access is granted/approved, the administrator can create other user accounts for the rest of the entities underneath the tax id number or NPI number.                        |
|   | Provider Portal Registration                                                                                                    |
| • | Providers can choose <b>Physician Administrator, Facility Administrator, or Vendor Administration</b> when requesting access to the portal.                                                                                                    |
| • | All fields in red are required fields; these fields must be filled in before gaining access to the portal.                                                                                                    |
| • | Password requirements: minimum 6-character length, include 1 uppercase, 1 lowercase, 1 numeric, and 1 special character.<br>If the tax id number or NPI number has already been used, provider will see a different option in red saying to select another tax id<br>number or NPI number. |
|   |                                                                                                    |
|   |                                                                                                    |
|   |                                                                                                    |

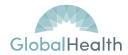

#### **Provider Portal Registration Cont.**

Once the registration is complete, the provider will receive a confirmation message stating that the Health Plan is currently reviewing the registration. The health plan will review the registration information and confirm that the information entered matches what's on file with the health plan. The provider will also receive an email stating that their access request has been submitted.

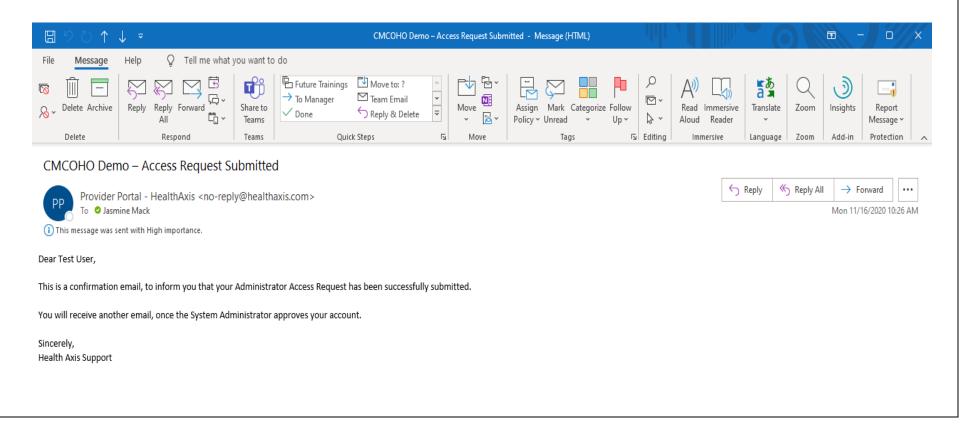

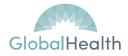

### Provider Portal Registration Cont.

Once access for the administrator has been approved, the administrator will receive the following email:

| □ ♡ ♪ ↓ ▼                                                                                                    | CMCOHO Demo - New User Account - Message (HTML)                                                                                                    |
|----------------------------------------------------------------------------------------------------|----------------------------------------------------------------------------------------------------|
| File Message Help Q Tell me what y                                                                                                    | u want to do                                                                                                    |
| Image: Constraint of the second second se | Image: Point of the second second |
| CMCOHO Demo - New User Account                                                                                                    |                                                                                                    |
| Provider Portal - HealthAxis < no-reply<br>To O Jasmine Mack                                                                                                    | @healthaxis.com>                                                                                                    |
| This message was sent with High importance.<br>If there are problems with how this message is displayed                                                                                                    | click here to view it in a web browser.                                                                                                    |
| Dear Test User,                                                                                                    |                                                                                                    |
| A new user account has been created for you to acce                                                                                                    | s the Provider Portal.                                                                                                    |
| User Name: testuser                                                                                                    |                                                                                                    |
| Please validate your account, by selecting the email                                                                                                    | rification icon below. This link is time sensitive and will expire in 24 hours.                                                                                                    |
| Click Here To Verify Account                                                                                                    |                                                                                                    |
| If you require additional assistance, please contact yo                                                                                                    | ır Account Administrator.                                                                                                    |
| Sincerely,<br>Health Axis Support                                                                                                    |                                                                                                    |
|                                                                                                    |                                                                                                    |
|                                                                                                    |                                                                                                    |
| NOTE: If the provider misses                                                                                                    | the 24-Hour timeframe, the provider will need to click the Click Here To Verify button. This will take                                                                                                    |

NOTE: If the provider misses the 24-Hour timeframe, the provider will need to click the Click Here To Verify button. This will take the provider to the Provider Portal and a message will appear for the provider to resend the link to the email address used during registration.

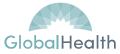

| <u>Browser Capability</u><br>To use the provider Portal, the<br>following browsers must be used: | Portal Legend:Image: Portal Legend:Image: Portal Legend:< | Terms of Use:Once signed into the portal, the terms of usepage will be displayed. If the provider clicksDo Not Accept the provider will not be loggedinto the portal.Terms Of Use                                                                                                    |
|--------------------------------------------------------------------------------------------------|----------------------------------------------------------------------------------------------------|----------------------------------------------------------------------------------------------------|
| Browser Capability - ✔ IE 10+, Chrome 20+, Firefox 5.0+                                          | screen. However, the system is utilized for<br>viewing data and some functions will not have<br>the delete capability.                                                                                                    | HIPAA Privacy & Security Notice: By logging on to this system, I recognize, acknowledge and agree that transactions within this system are tracked by user sign-on. By logging on to this system, I agree to abide by all applicable contracted confidentiality and privacy agreements that pertain to the data and personal health information that resides on or is accessible with this system. I agree to abide by all applicable contracted confidentiality and privacy agreements that pertain to the data and personal health information that resides on or is accessible with this system. I addressing and agree that protected health information that resides on or is accessible with this system. I understand, acknowledge and agree that protected health information may violate state and/or federal laws and may have an adverse impact on the individual, the system licence through whom I have the right to access this system, and owner of this system. I understand that violating the confidentially and research or teleasing information without proper authorization may result in legal action against me.<br>CPT copyright 2015 American Medical Association. All rights reserved. Fee schedules, relative value units, conversion factors and/or related components are not assigned by the AMA, are not part of CPT, and the AMA is not recommending their with the contracted hereit. CPT is a registered trademark of the American Medical Association.<br>Unauthorized access to this system is prohibited. Access to this system is monitored. Attempted access or unauthorized access will be |
|                                                                                                  |                                                                                                    | investigated and prosecuted fo the full extent of the law.<br>Click Accept to proceed or Do not Accept to exit the program.                                                                                                    |

|                                   |                           |                                         | Provider Po             | rtal Home Screen:                         |                            |
|-----------------------------------|---------------------------|-----------------------------------------|-------------------------|-------------------------------------------|----------------------------|
| $\leftrightarrow$ $\rightarrow$ G | Cmcohpprovider.demo.hee   | althaxis.net/!                          |                         |                                           | * & E                      |
| & Healt                           | <b>hAxis</b> Members Auth | ns / Referrals 👻 Claims 👻 Providers 👻 A | dministration 👻         |                                           | 🖉 💄 Welcome jasmine.mack 👻 |
| Notice                            | e Bulletins - 🕧           |                                         | ^                       | Referral Highlights (Since: June 7, 2021) | ^                          |
| Action                            | Date *                    | Message +                               | Download                | Authorization By Status                   |                            |
| DISMISS                           | Aug 6, 2021 9:53 AM       | Message to all, please see attached     | InsurancePolicyCert.pdf | Approved                                  | 0                          |
|                                   |                           |                                         |                         | Denied                                    | 0                          |
|                                   |                           |                                         |                         | In Process                                | 0                          |
|                                   |                           |                                         |                         | Void                                      | 0                          |
|                                   |                           |                                         |                         | Total                                     | 0                          |
|                                   |                           |                                         |                         | 🔋 Hospital Census Data                    | ~                          |
|                                   |                           |                                         |                         |                                           |                            |
|                                   |                           |                                         |                         |                                           |                            |
|                                   |                           |                                         |                         |                                           |                            |
|                                   |                           |                                         |                         |                                           |                            |
|                                   |                           |                                         |                         |                                           |                            |

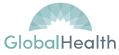

| Healt                                                                                                    | h Axis Logo:                                                                                                    |  |  |  |  |
|----------------------------------------------------------------------------------------------------|----------------------------------------------------------------------------------------------------|--|--|--|--|
| Healt                                                                                                    | th S Axis                                                                                                    |  |  |  |  |
| Clicking the Health Axis logo from any module<br>Welcome smithtest<br>Privacy Policy<br>Change Password<br>Help<br>Cogout<br>Providers can utilize the dropdown located next to their name                                                                                                    | e will take the user back to the portal home screen.                                                                                                    |  |  |  |  |
| to:                                                                                                    | <ul> <li>View/ Create/ Modify Roles</li> <li>View/Create/Modify Users</li> </ul>                                                                                                    |  |  |  |  |
| <ul><li>View Privacy Policy</li><li>Change Password</li></ul>                                                                                                    | • View/Create/Violary Osers<br>Note: Only Administrators will have this option.                                                                                                    |  |  |  |  |
| <ul> <li>View helpful URLs and Links configured in Help</li> <li>Logout</li> </ul>                                                                                                    |                                                                                                    |  |  |  |  |
| <u>Member Search:</u>                                                                                                    | Member Search Cont.                                                                                                    |  |  |  |  |
| Member Search       Member 20         Member 10       For Nome       Las Nome       Member 20         Member 10       Inter Nome       Member 20       Member 20         Member 20       Die of Dubless       Member 20       Member 20         Member 20       Die of Dubless       Member 20       Member 20       Member 20         Member 20       Die of Dubless       Member 20       Member 20       Me | <ul> <li>Provider can search by Member ID; Last Name, First Name and DOB; or Medicare ID.</li> <li>Providers can only view members that are tied to the PCP.</li> <li>Facility/Vendor can search for all members but will need to enter Member ID and DOB or Medicare ID number.</li> <li>If requested information is entered within the member search properly and a member record is not displayed, this means that the member is not active.</li> </ul> |  |  |  |  |

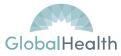

|                          |                                               |                         | see a 12/31 termina           | ation date in the s    | he current year, the user may<br>ystem which indicates the<br>active for the entire year. |
|--------------------------|-----------------------------------------------|-------------------------|-------------------------------|------------------------|-------------------------------------------------------------------------------------------|
|                          |                                               | Eli                     | gibility Screen:              |                        |                                                                                           |
| 🏶 Home > 💄 Member - [ Do | e, John - SL1234567801 ] > Detail             |                         |                               |                        |                                                                                           |
|                          |                                               |                         |                               |                        |                                                                                           |
|                          |                                               |                         |                               |                        |                                                                                           |
| Member Information       |                                               | Data of Birth           | 04/04//050                    | Dharas                 | (499) 000 0000                                                                            |
| Name                     | Doe, John                                     | Date Of Birth           | 01/01/1968<br>53              | Phone<br>Email Address | (408) 999-9999<br>teresa.howeth@healthaxis.com                                            |
| Status<br>Member ID      | Active Member<br>SL1234567801                 | Age<br>Gender           | Male                          | Address                | 500 Test Road, Charleston WV 25301                                                        |
| Medicare ID              | 3E1234307601                                  | Marital Status          | Married                       | Emergency Contact      | Sub Test Road, Charleston WV 25501                                                        |
| Primary Language         | English                                       | Employment              | Full Time                     | Emergency Phone        |                                                                                           |
| Filling Language         |                                               |                         |                               |                        |                                                                                           |
|                          | Not                                           |                         | in be printed to place in the | member's file.         |                                                                                           |
|                          |                                               | <u>Cla</u>              | <u>im Information:</u>        |                        |                                                                                           |
| Home > Q Search Claim    |                                               |                         |                               |                        |                                                                                           |
| <b>Q</b> Search Claim    |                                               |                         |                               |                        |                                                                                           |
| Claim Number             |                                               | Claim Status            | DOS From                      |                        | DOS To                                                                                    |
| Claim Number             |                                               | Select an Option        | Select Date                   |                        | Select Date                                                                               |
| Member                   |                                               | Provider                | Line Of Business              |                        | IPA                                                                                       |
| Member ID                | × Q FIND                                      | Provider Number         | × Q FIND Select an Option     | •                      | Select an Option                                                                          |
| Justitutional Claim (US  | <ul> <li>Professional Claim (HCFA)</li> </ul> |                         |                               |                        |                                                                                           |
|                          | 9) V Professional Claim (HCFA)                |                         |                               |                        |                                                                                           |
| C SEMICIT                |                                               |                         |                               |                        |                                                                                           |
|                          |                                               | Providers will have the | capability to view claims for | or a member            |                                                                                           |

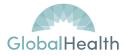

| Provider Search |     |            |                  |   | Double click on row to select provider. |
|-----------------|-----|------------|------------------|---|-----------------------------------------|
| Search By       |     | Search for | Line Of Business |   | IPA                                     |
| TIN             | × * | 123456789  | Select an Option | • | Select an Option                        |
| City            |     | Zip Code   | Specialty        |   | Locality                                |
| City            |     | Zip        | Select an Option | * | Select an Option                        |

| Claim Information Cont.                                                                 | Claim Information Cont.                                                                                                    | Claim information Cont.                                                                  |
|-----------------------------------------------------------------------------------------|----------------------------------------------------------------------------------------------------|------------------------------------------------------------------------------------------|
| <ul> <li>Find can be used to perform a search using various search criteria.</li> </ul> | <ul> <li>Providers can choose to view Institutional<br/>Claims (UB) or Professional Claims (HCFA).</li> <li>Both are automatically checked; the<br/>provider can deselect if one is not needed.</li> </ul> | Claim Status<br>Select an Option *<br>In Process<br>Paid<br>Denied<br>IC Adjusted        |
|                                                                                         | 🔽 Institutional Claim (UB) 🗹 Professional Claim (HCFA)                                                                                                    | If a status other than Paid, Denied or<br>Adjusted is shown, the claim is In<br>Process. |

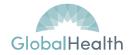

### **Explanation of Payment**

Within the Check Details sections providers can obtain check information and request an EOP for the specific claim or EOPs for that check. After selecting what is needed (EOP for the claim or EOP for check), the provider will need to click DEMAND. Providers will not need to select EOB as this is provided to members by the Health Plan.

| Check Details                    |            |        |       |  |
|----------------------------------|------------|--------|-------|--|
| Check No.                        | Date       | Amount | Total |  |
| NC10000                          | 06/05/2018 | \$ 0   | \$ D  |  |
| ✓ EOP this Claim ✓ EOP for Check | C DEMAND   |        |       |  |

## Member Benefit Information:

• A description of the member's benefit plan can be viewed within the provider portal.

| Current Coverage      |                         |               |                                  | <b>^</b>                                                                               |
|-----------------------|-------------------------|---------------|----------------------------------|----------------------------------------------------------------------------------------|
| Health Plan           | Health Alliance         | РСР           | DEFAULT, DEFAULT - [ P00001065 ] | Benefit Plan Description                                                               |
| Line Of Business      | HPHCMCR                 | PCP Ethnicity |                                  | Plan Name: HP19017 - Health Alliance Value Rx Plus (PPO)<br>Max Out of Pocket: \$3,400 |
| Benefit Plan          | HP19017                 | PCP Location  | DEFAULT Mansfield, MA 02048      | Contract Number: H1660<br>PBP Number: 017                                              |
| IPA                   |                         | PCP Phone     | (999) 999-9999                   |                                                                                        |
| Effective - Term Date | 06/01/2019 - 06/30/2019 | PCP Fax       |                                  |                                                                                        |
| Primary Facility      |                         | Primary Lab   |                                  |                                                                                        |
|                       |                         |               |                                  |                                                                                        |

### **Submit Authorizations and/or Referrals**

• The Submit New Authorization screen will allow users to generate an authorization submission in the system by searching for the member and completing the required fields.

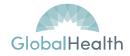

| Submit Authorization O Submit F | Referral |                  |   |                    |   |            |  |
|---------------------------------|----------|------------------|---|--------------------|---|------------|--|
| ype                             |          | Place Of Service |   | Authorization Type |   |            |  |
| Select an Option                | *        | Select an Option | - | Select an Option   | * |            |  |
| Required                        |          | Required         |   | Required           |   |            |  |
| itart Date                      |          | Expiration Date  |   | Admit Date         |   | Admit Time |  |
| 03/28/2019                      |          | 06/26/2019       |   | Select Date        |   | HHomm      |  |

# **Referral Status**

Providers can view their submitted referral status at the landing page for provider portal. This section is used to capture Authorizations submitted by the provider according to status of the authorization request.

| 📼 Referral Highlights   | * |
|-------------------------|---|
| Authorization By Status |   |
| Approved                | 0 |
| Denied                  | 0 |
| In Process              | 0 |
| Void                    | 0 |
| Total                   | 0 |